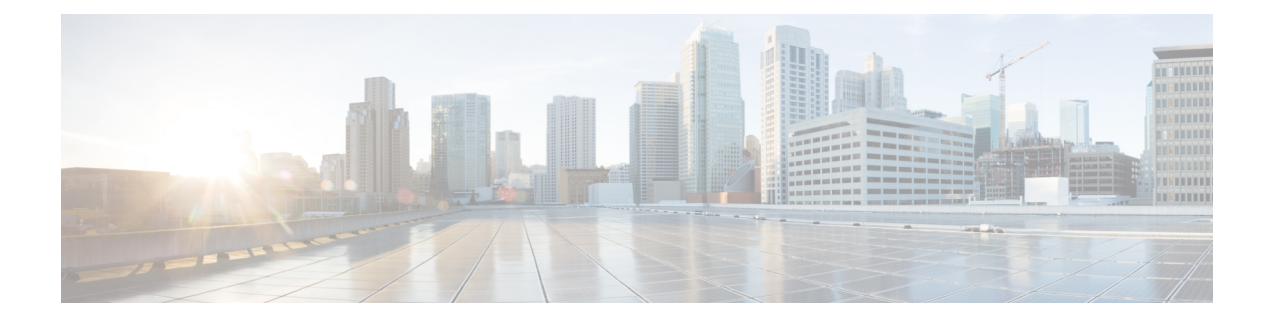

# **Fehlerbehebung**

- Allgemeine [Problembehandlung,](#page-0-0) auf Seite 1
- [Registrierungsinformationen](#page-1-0) des Anrufservers finden, auf Seite 2
- [Screenshot](#page-1-1) auf dem Telefon erstellen, auf Seite 2
- Einen [Fehlerbericht](#page-1-2) über das Telefon erstellen, auf Seite 2

# <span id="page-0-0"></span>**Allgemeine Problembehandlung**

Sie können einige allgemeine Probleme mit Ihrem Telefon beheben. Wenn Ihr Problem nicht in der nachfolgenden Tabelle aufgeführt ist, wenden Sie sich an den Administrator.

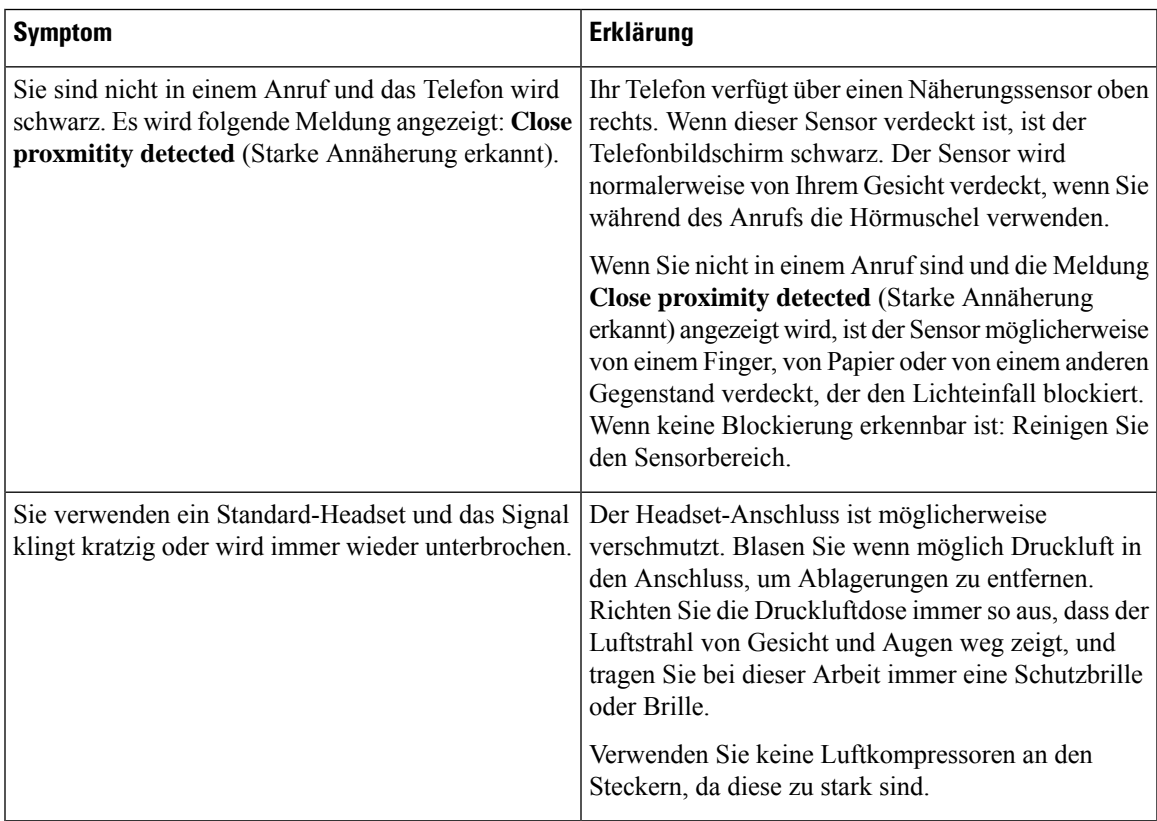

#### <span id="page-1-0"></span>**Registrierungsinformationen des Anrufservers finden**

Im Bildschirm **Cisco Phone-Status** finden Sie die Registrierungsinformationen des Anrufservers. Wenn Sie Support anfordern, werden Sie vom Systemadministrator möglicherweise nach diesen Informationen gefragt.

**Prozedur**

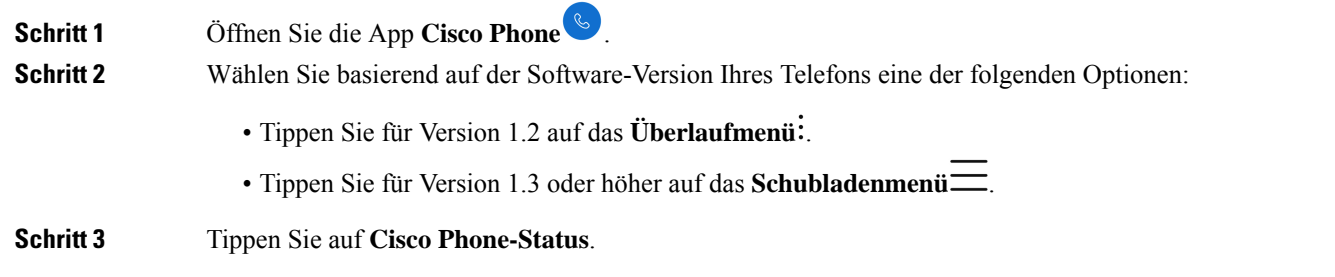

## <span id="page-1-1"></span>**Screenshot auf dem Telefon erstellen**

Bei der Fehlerbehebung ist es möglicherweise hilfreich, einen Screenshot des Telefons zur Hand zu haben.

Es gibt noch eine andere Möglichkeit zum Erstellen eines Screenshots: Drücken Sie gleichzeitig die **Ein/Aus-Taste** und die **Leiser**-Taste. **Hinweis Prozedur Schritt 1** Drücken und halten Sie die **Ein/Aus-Taste**. **Schritt 2** Tippen Sie auf **Screenshot** (Screenshot). Es wird kurz eine Benachrichtigung im Vordergrund angezeigt und dann in den Benachrichtigungsbereich verschoben. **Schritt 3** Tippen Sie auf die Benachrichtigung, um den Screenshot zu **teilen**, zu **bearbeiten** oder zu **löschen**. Solange Sie Screenshots nicht löschen, finden Sie sie auch in der App **Files** , falls verfügbar. **Hinweis**

### <span id="page-1-2"></span>**Einen Fehlerbericht über das Telefon erstellen**

Wenn ein Problem mit Ihrem Telefon auftritt, können Sie ein Paket mit Protokollberichten erstellen, die dem Systemadministrator bei der Behebung des Problems helfen können. Es kann einige Minuten dauern, bis der Problembericht und die Protokolldateien generiert sind. Die Berichterstellung ist abgeschlossen, wenn das Telefon zweimal vibriert.

 $\mathscr{D}_{\mathscr{A}}$ 

Wenn der Webbrowser Ihres Telefons aktiviert ist, können Sie die Protokollpaket-Dateien herunterladen, um sie dem Systemadministrator zukommen zu lassen. **Hinweis**

#### **Prozedur**

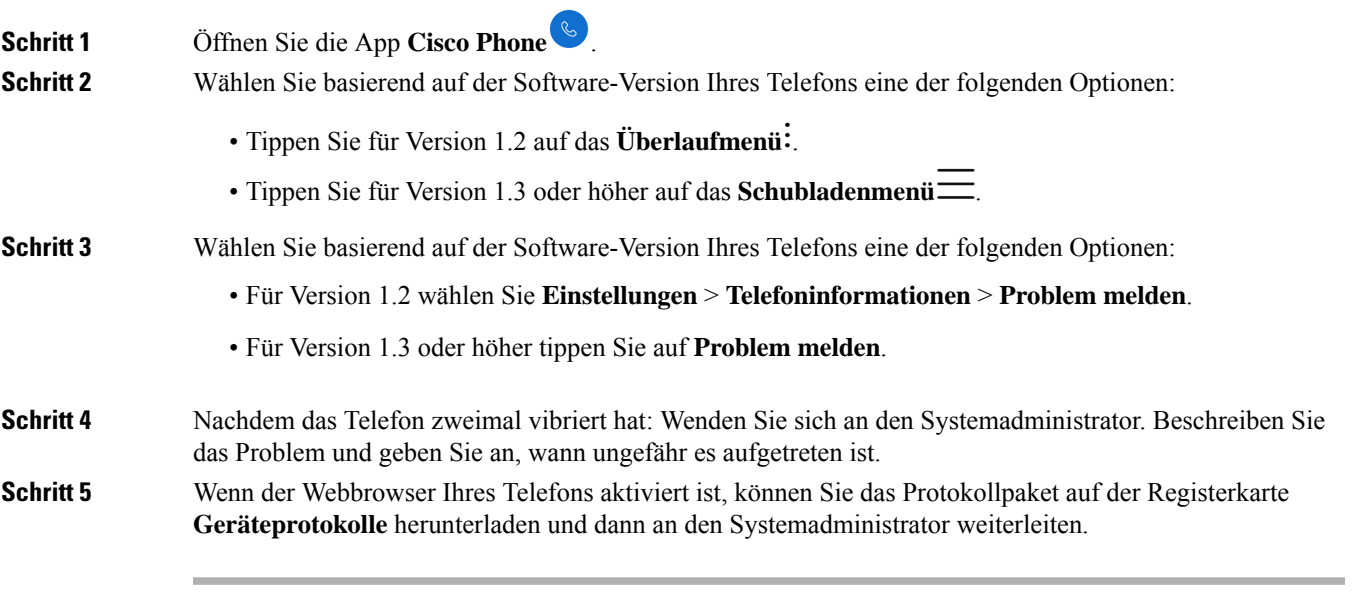

 $\mathbf I$